# **Chapter 1: Introduction to Monitoring**

# Applications system Monitoring system Users Operations staff

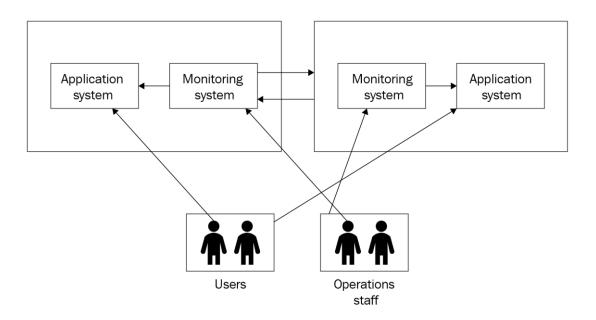

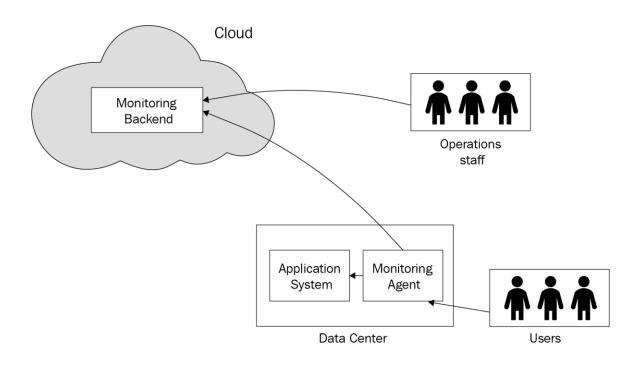

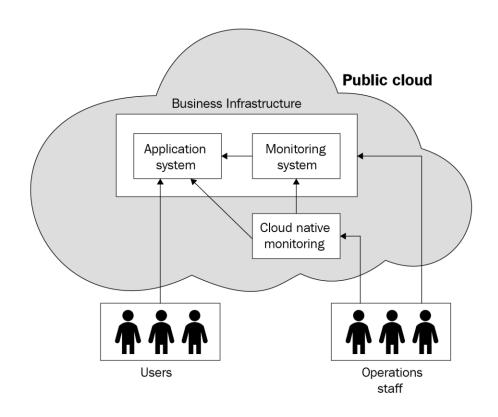

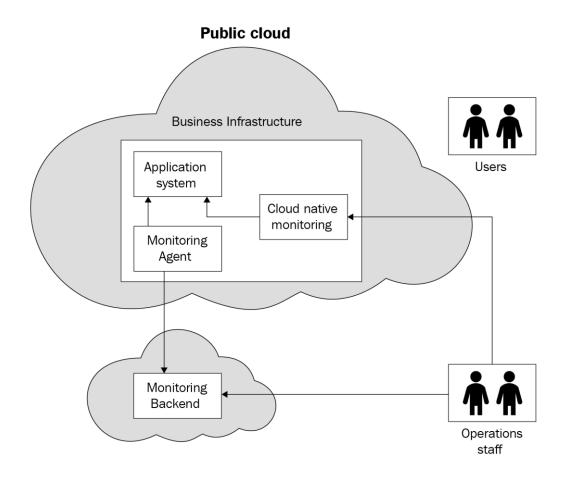

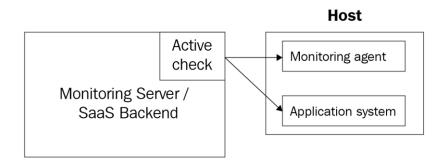

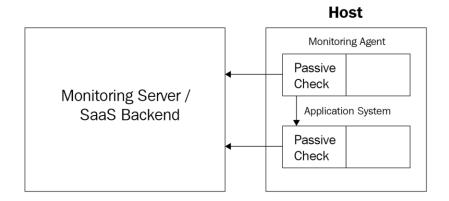

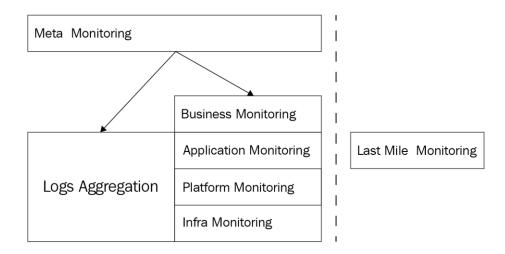

# **Chapter 2: Deploying the Datadog Agent**

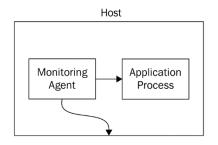

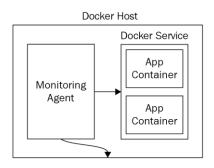

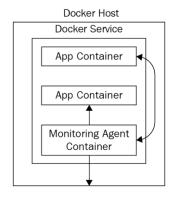

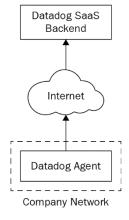

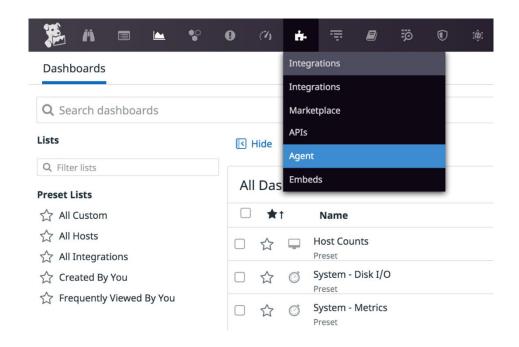

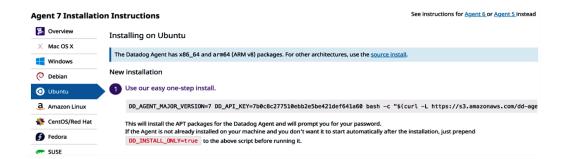

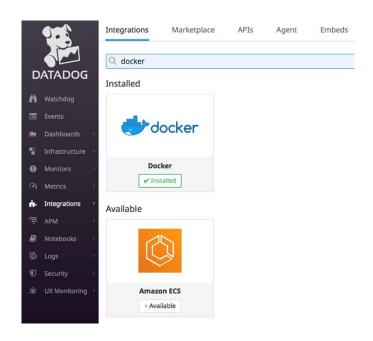

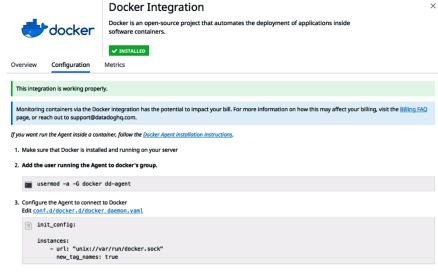

- 4. Restart the Agent
- $5. \ \ \text{Execute the} \ \underline{\text{Agent status}} \ \text{command and verify that the integration check has passed.} \ Look for docker under the Checks section.$

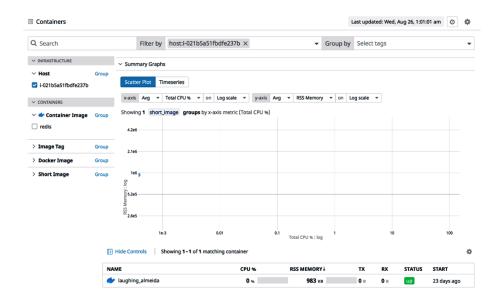

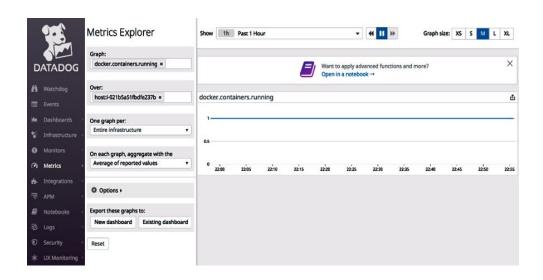

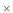

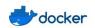

### **Docker Integration**

 $\begin{tabular}{ll} \hline Docker is an open-source project that automates the deployment of applications inside software containers. \\ \hline \end{tabular}$ 

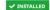

Overview Configuration

Metrics

| Name                                      | Units          | Description                                                                                                    |
|-------------------------------------------|----------------|----------------------------------------------------------------------------------------------------|
| docker.container.open_fds                 | files          | The number of open file descriptors                                                                                   |
| docker.container.size_rootfs              | bytes          | Total size of all the files in the container                                                                          |
| docker.container.size_rootfs.95percentile | bytes          | 95th percentile of docker.container.size_rootfs                                                                       |
| docker.container.size_rootfs.avg          | bytes          | Average value of docker.container.size_rootfs                                                                         |
| docker.container.size_rootfs.count        | samples/second | The rate that the value of docker.container.size_rw was sampled                                                       |
| docker.container.size_rootfs.max          | bytes          | Max value of docker.container.size_rootfs                                                                             |
| docker.container.size_rootfs.median       | bytes          | Median value of docker.container.size_rootfs                                                                          |
| docker.container.size_rw                  | bytes          | Total size of all the files in the container which have been created or changed by processes running in the container |
| docker.container.size_rw.95percentile     | bytes          | 95th percentile of docker.container.size_rw                                                                           |

# **Chapter 3: The Datadog Dashboard**

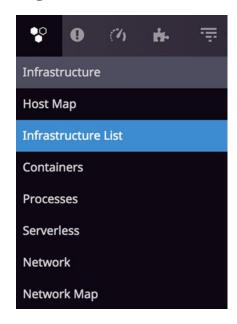

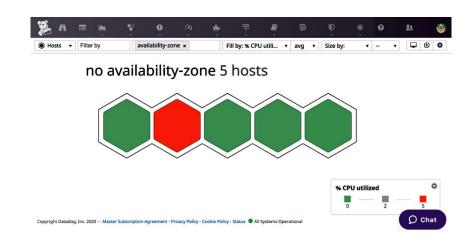

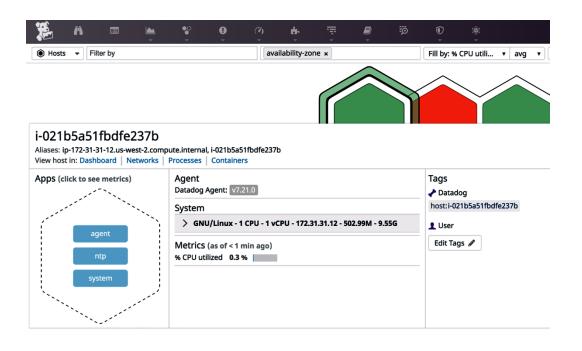

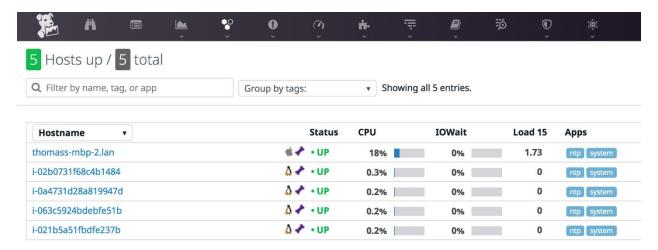

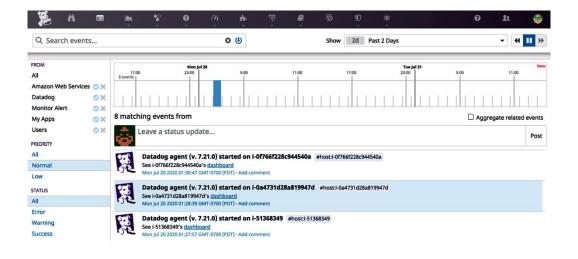

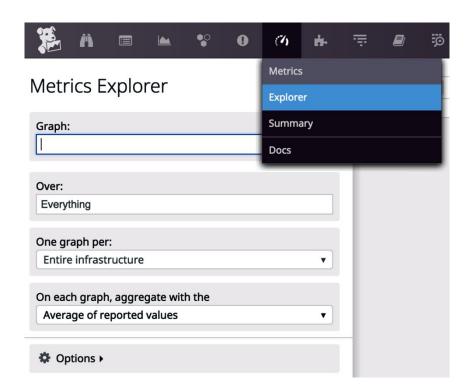

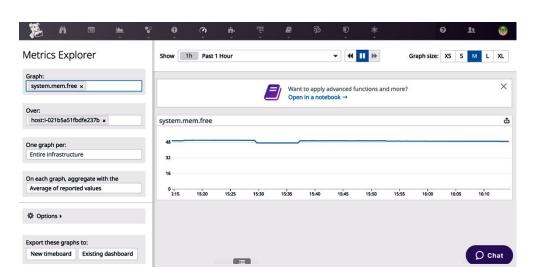

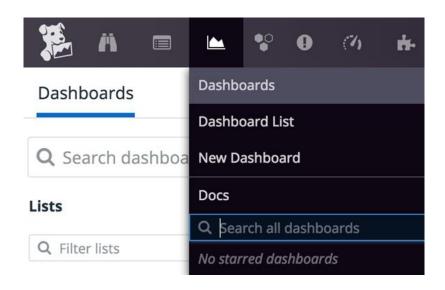

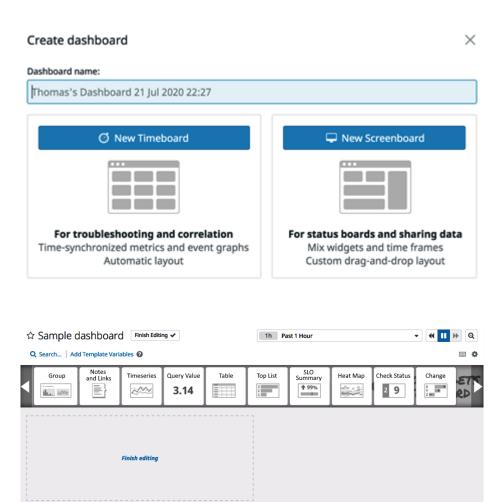

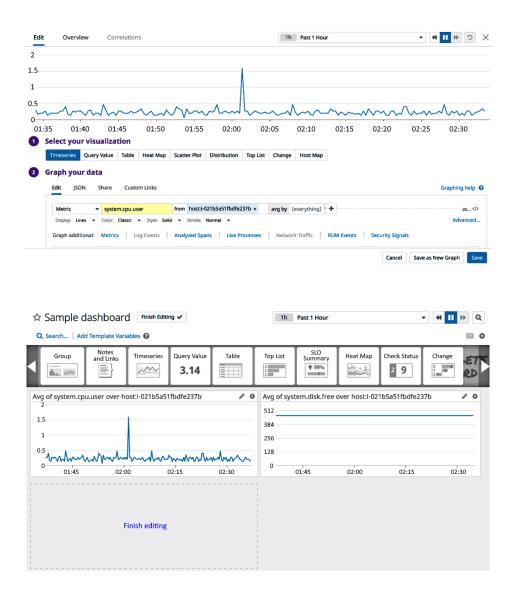

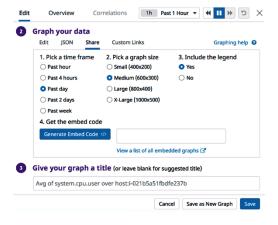

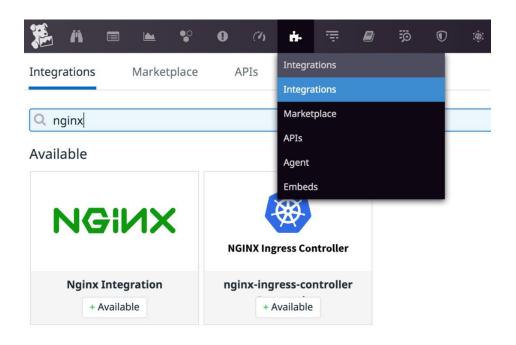

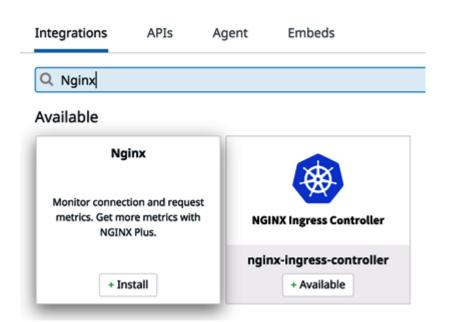

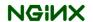

### **Nginx Integration**

Monitor connection and request metrics. Get more metrics with NGINX Plus.

AVAILABLE

Overview Configuration

### Installation

The NGINX check pulls metrics from a local NGINX status endpoint, so your nginx binaries need to have been compiled with one of two NGINX status modules:

- stub status module for open source NGINX
   http status module only for NGINX Plus

### **NGINX Open Source**

If you use open source NGINX, your instances may lack the stub status module. Verify that your nginx binary includes the module before proceeding to Configuration:

\$ nginx -V 2>&1| grep -o http\_stub\_status\_module
http\_stub\_status\_module

If the command output does not include http\_stub\_status\_module, you must install an NGINX package that includes the module. You can compile your own NGINX-enabling the module as you compile it-but most modern Linux distributions provide alternative NGINX packages with various combinations of extra modules

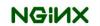

### **Nginx Integration**

 $\label{thm:monitor} \mbox{Monitor connection and request metrics. Get more metrics with NGINX Plus.}$ 

X

AVAILABLE

Overview Configuration

Metrics

The following metrics will be tracked by this integration:

| Name                                   | Units     | Description                                                             |
|----------------------------------------|-----------|-------------------------------------------------------------------------|
| nginx.cache.bypass.bytes               | bytes     | The total number of bytes read from the proxied server                  |
| nginx.cache.bypass.bytes_count         | bytes     | The total number of bytes read from the proxied server (shown as count) |
| nginx.cache.bypass.bytes_written       | bytes     | The total number of bytes written to the cache                          |
| nginx.cache.bypass.bytes_written_count | bytes     | The total number of bytes written to the cache (shown as count)         |
| nginx.cache.bypass.responses           | responses | The total number of responses not taken from the cache                  |
| nginx.cache.bypass.responses_count     | responses | The total number of responses not taken from the cache (shown as        |

Integrations

APIs

Agent

Embeds

### > API Keys

Your API keys are unique to your organization. An API key is required by the Datadog Agent to submit metrics and events to Datadog.

### > Application Keys

Application keys, in conjunction with your org's API key, give you full access to Datadog's programmatic API. Application keys are associated with the user account that created them and can be named. The application key is used to log all requests made to the API.

### > Events API Emails

Events API emails give you the ability to send events via email. Event API emails come in two flavors: plain text and JSON. Messages sent to a plain text email will create an event using the message subject and body. JSON emails, on the other hand, expect an event JSON request inside the message body and will post an event based on the JSON request. See the Events section of our API does CF for details.

### > Client Tokens

Client tokens are used to send events and logs from your user's web and mobile applications. Deleting a client token that is linked to a RUM Application will cause your RUM Application to stop reporting.

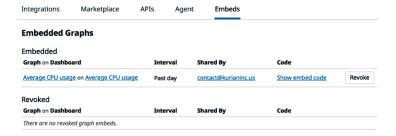

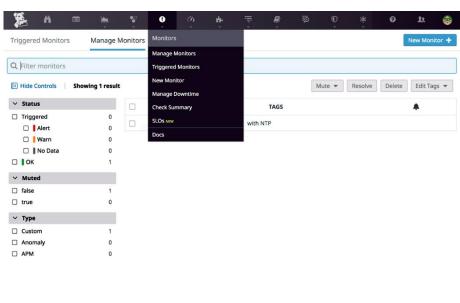

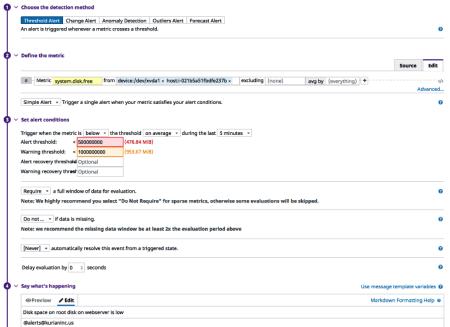

# **Chapter 4: Account Management**

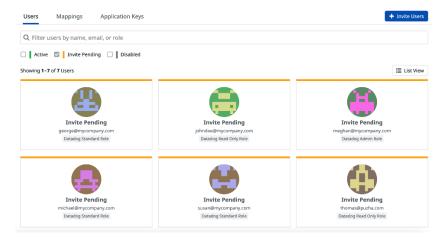

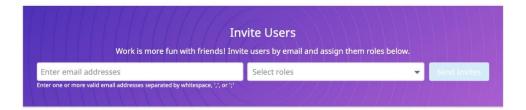

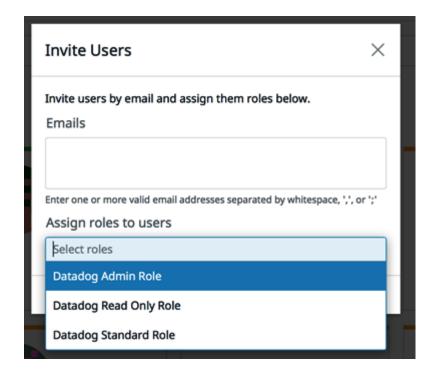

**Standard Access** - This permission gives you the ability to view and edit components in your Datadog organization that do not have explicitly defined permissions. This includes APM, Events, and other non-Account Management functionality.

### **Additional Permissions**

| ∨ Logs                       | read | write | other    |
|------------------------------|------|-------|----------|
| Logs Read Index Data         | ×    |       |          |
| Logs Modify Indexes          |      |       | ~        |
| Logs Live Tail Access        | ✓    |       |          |
| Logs Write Exclusion Filters |      | ×     |          |
| Logs Write Pipelines         |      |       | <b>✓</b> |
| Log Write Processors         |      | ×     |          |
| Logs Archives                | ✓    | ×     |          |
| Logs Public Config API       |      |       | ×        |
| Log Generate Metrics         |      |       | <b>~</b> |
| Logs Read Data               | ✓    |       |          |
| ∨ Dashboards                 | read | write | other    |
| Dashboards                   | ✓    | ~     |          |
| Dashboards Share             |      |       | ~        |
| ∨ Monitors                   | read | write | other    |
| Monitors                     | ~    | ~     |          |
| Monitors Manage Downtimes    |      |       | ~        |

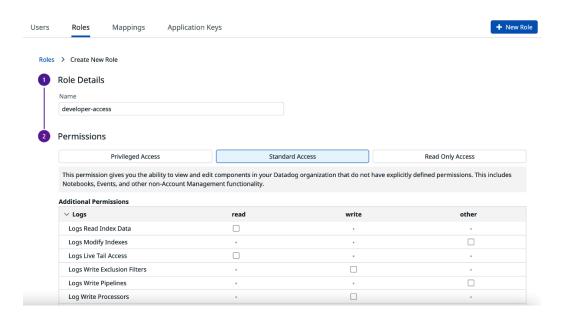

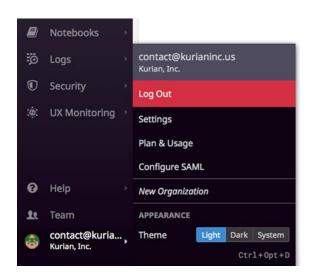

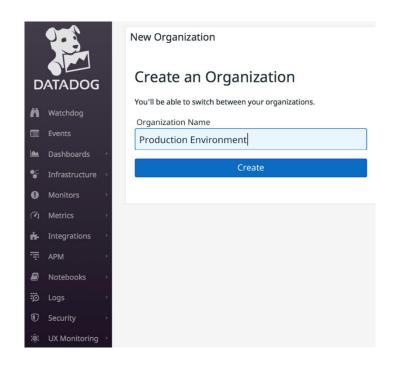

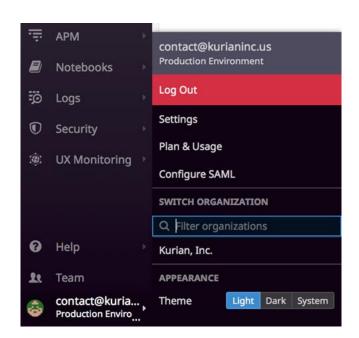

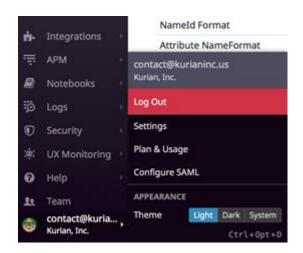

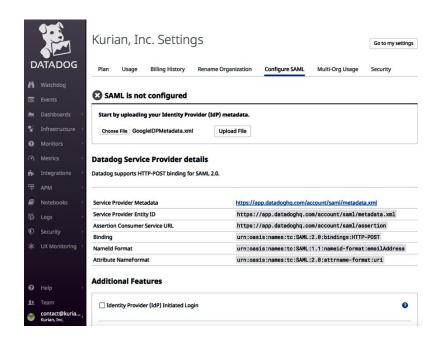

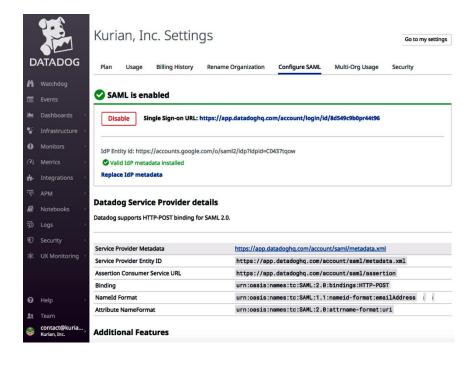

### **Additional Features**

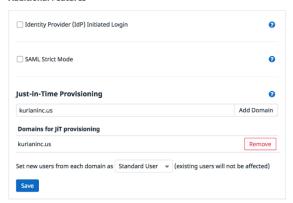

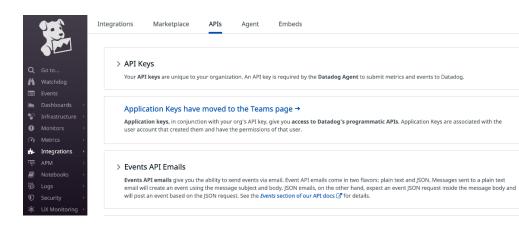

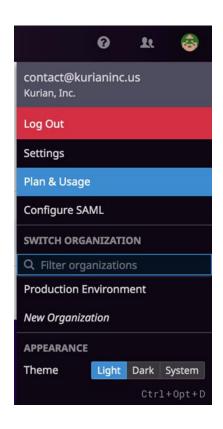

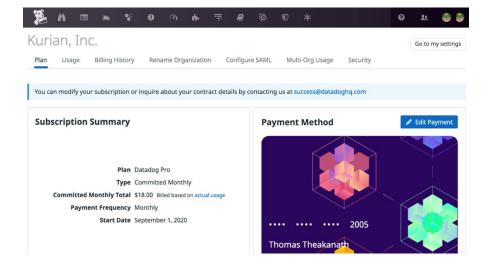

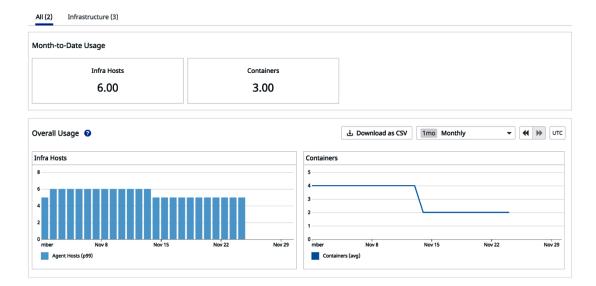

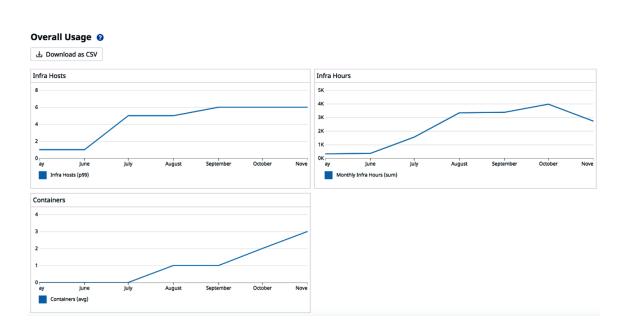

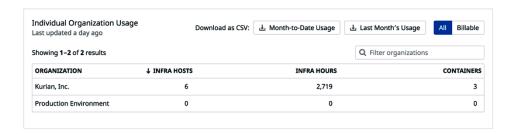

# **Chapter 5: Metrics, Events, and Tags**

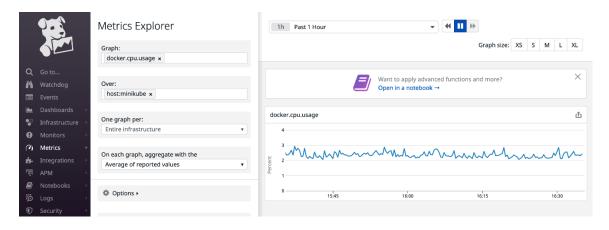

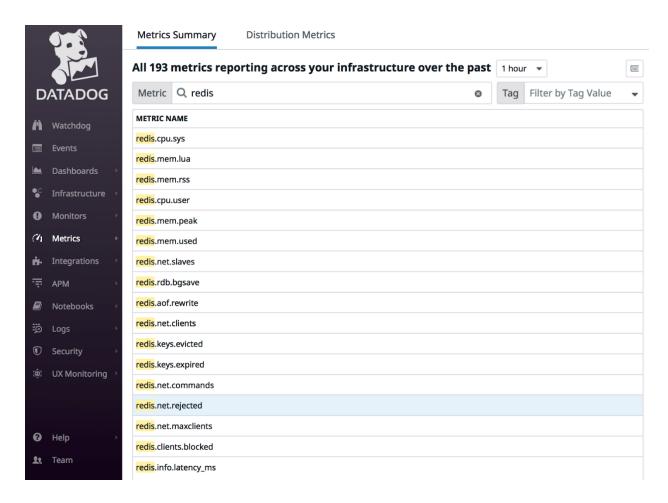

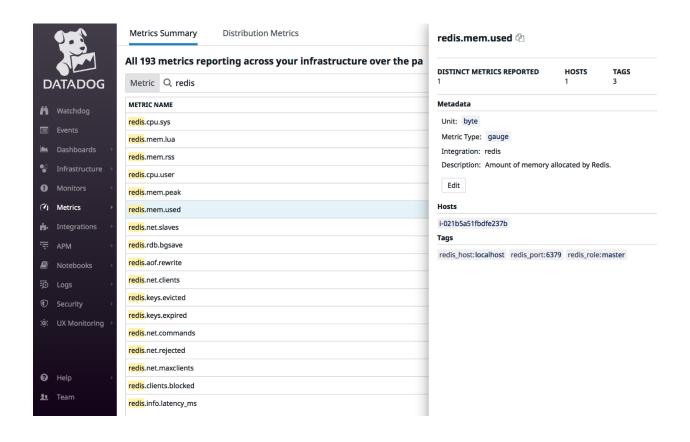

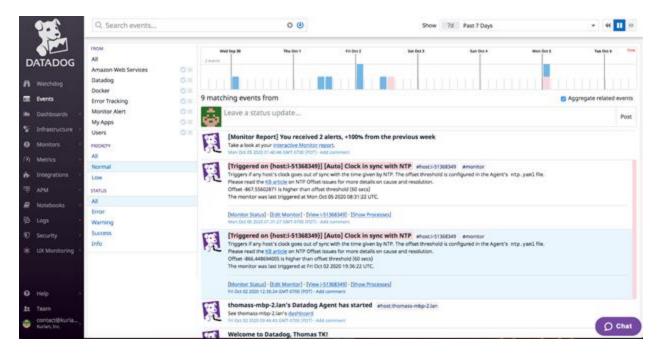

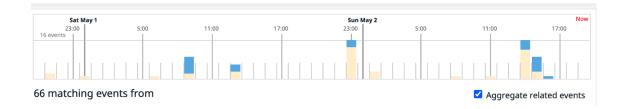

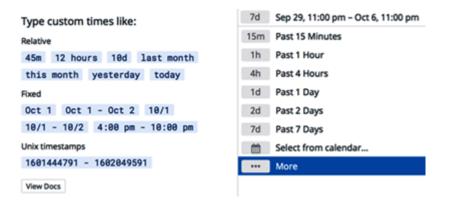

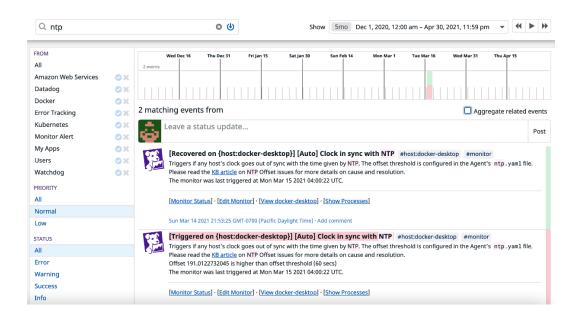

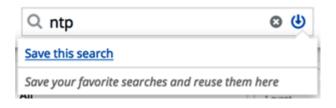

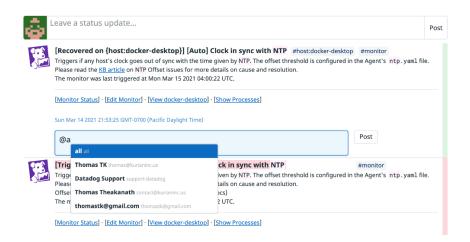

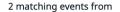

 $\ \square$  Aggregate related events

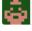

Leave a status update...

Post

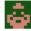

### contact@kurianinc.us

The deployment of Web UI service has been completed.

Sun May 02 2021 22:45:33 GMT-0700 (Pacific Daylight Time) · Add comment · Edit

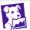

### [Recovered on {host:docker-desktop}] [Auto] Clock in sync with NTP #host:docker-desktop #monitor

Triggers if any host's clock goes out of sync with the time given by NTP. The offset threshold is configured in the Agent's ntp.yaml file. Please read the <a href="KB article">KB article</a> on NTP Offset issues for more details on cause and resolution.
The monitor was last triggered at Mon Mar 15 2021 04:00:22 UTC.

# **Chapter 6: Monitoring Infrastructure**

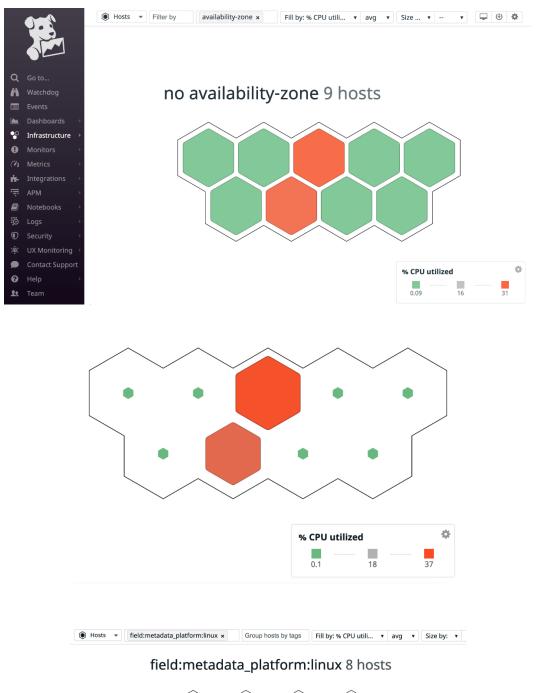

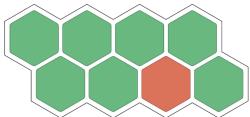

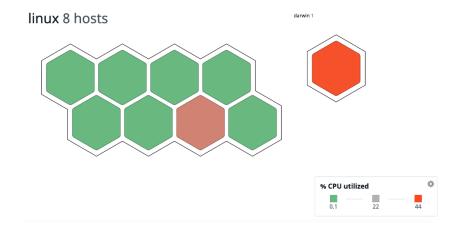

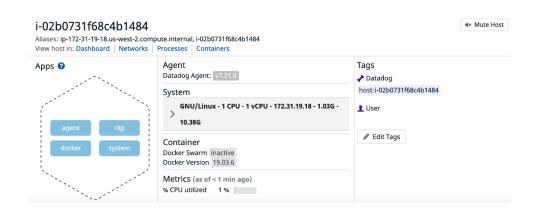

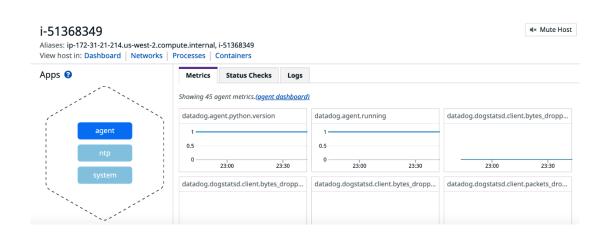

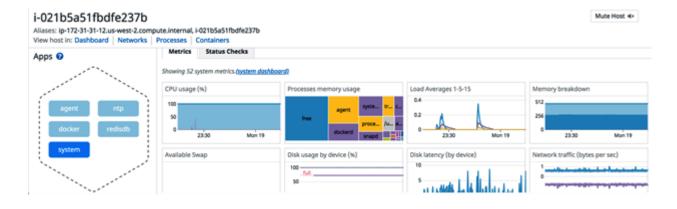

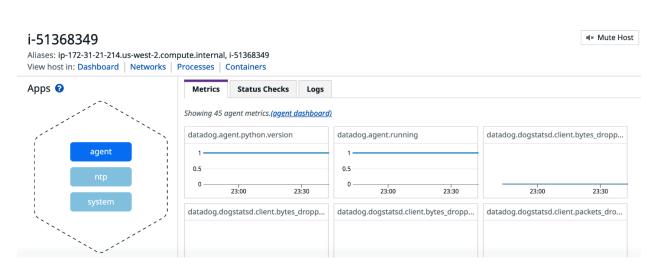

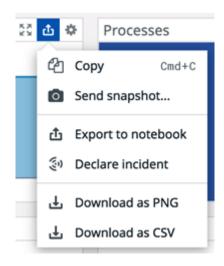

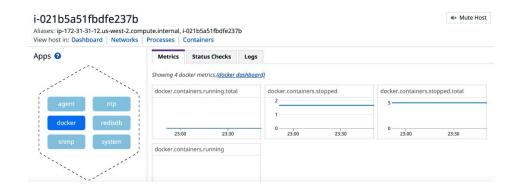

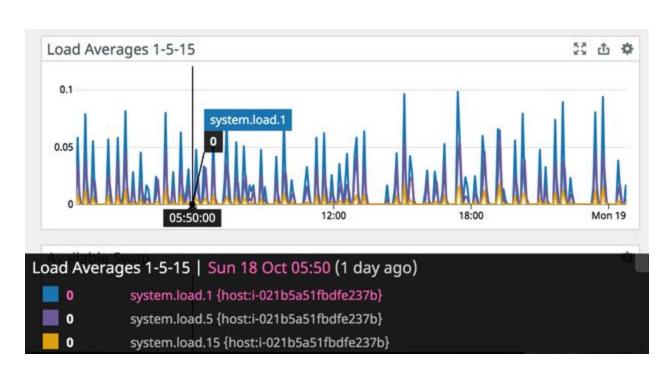

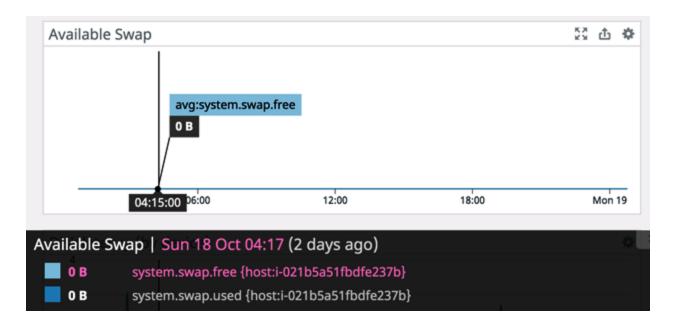

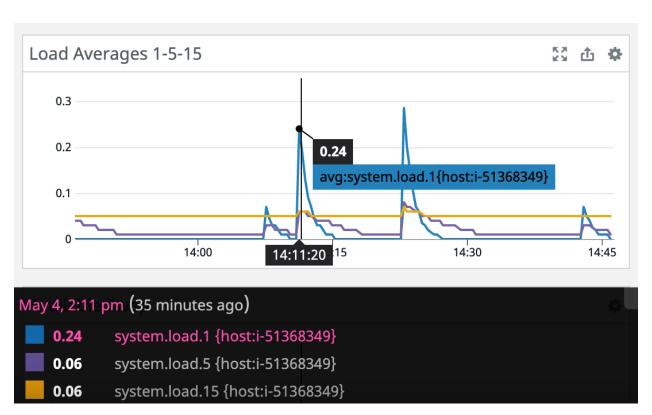

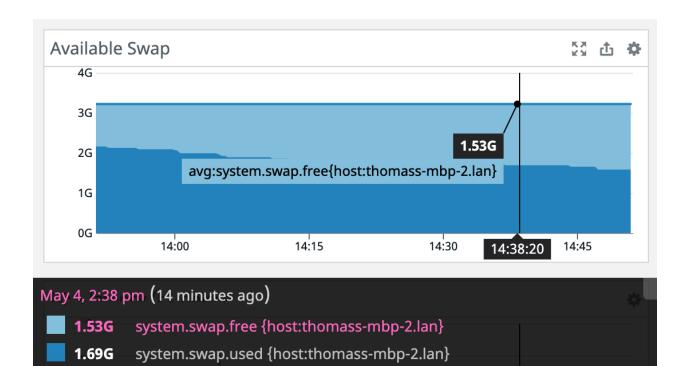

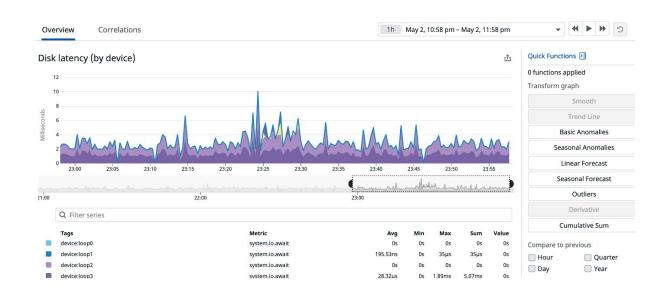

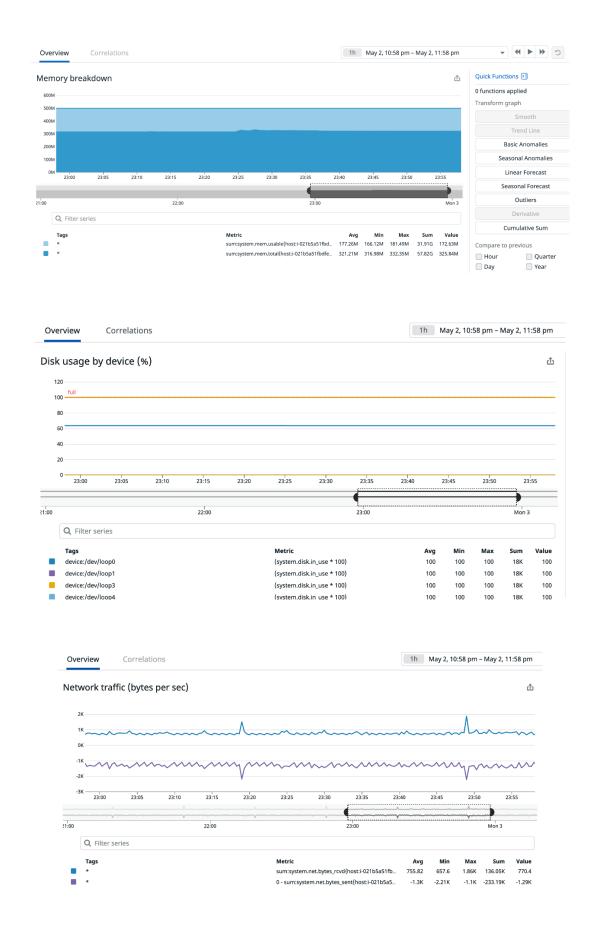

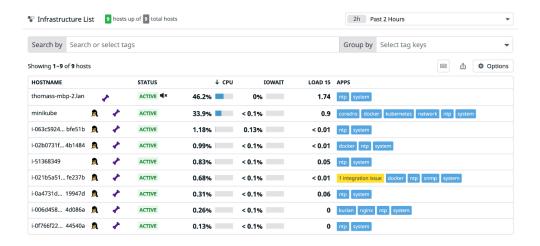

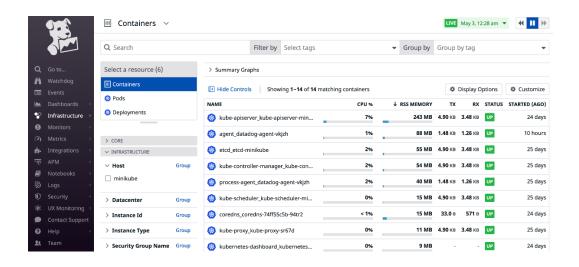

### redis-server \*:6379

Started about 5 hours ago Tue, Oct 20, 8:28:46 pm

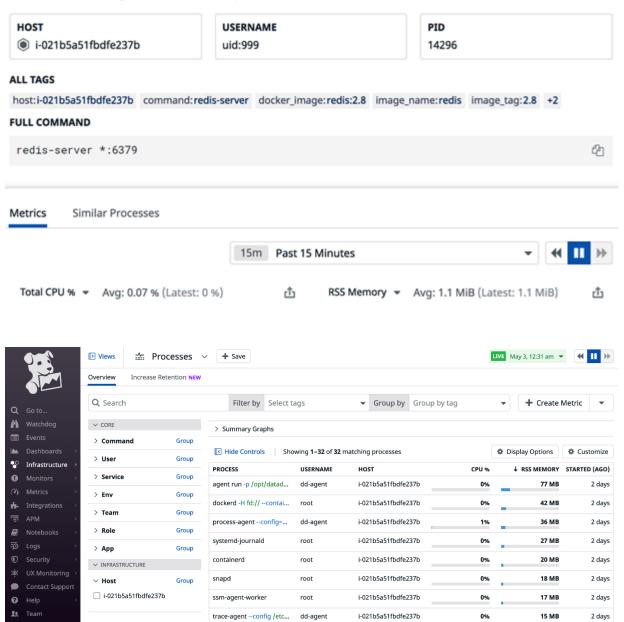

# **Chapter 7: Monitors and Alerts**

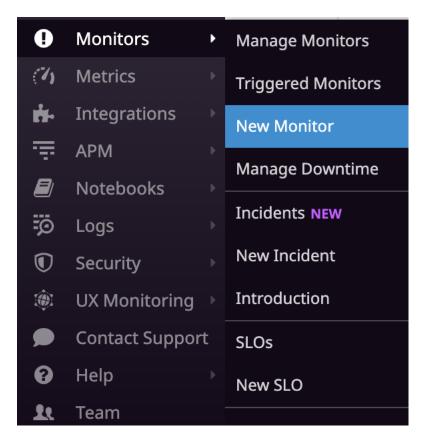

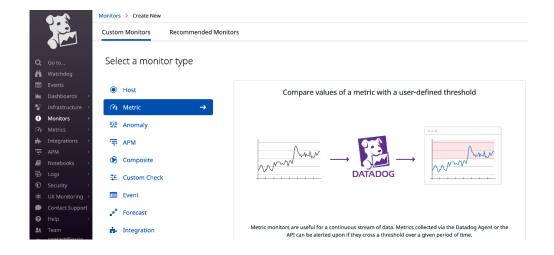

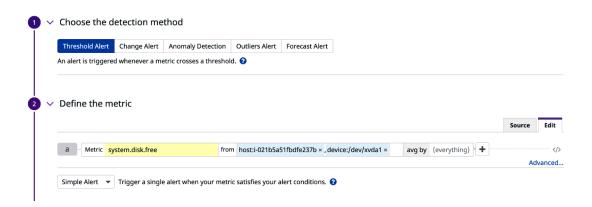

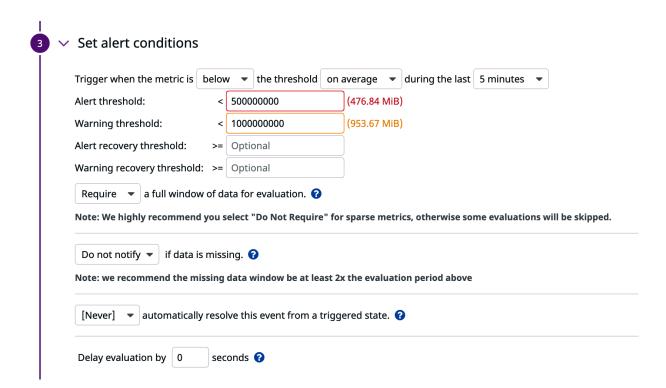

#### New Monitor / Metric

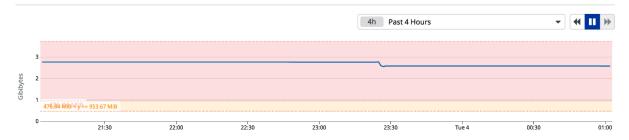

### Say what's happening

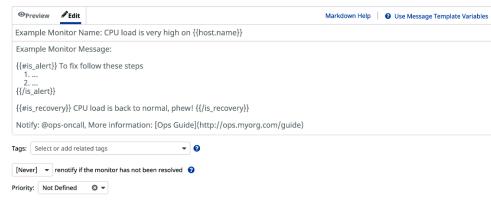

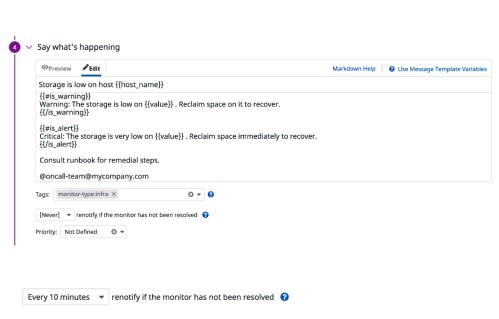

### Escalation message

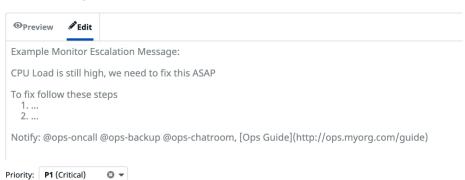

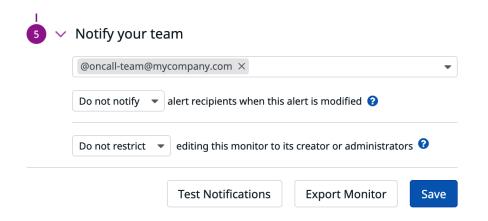

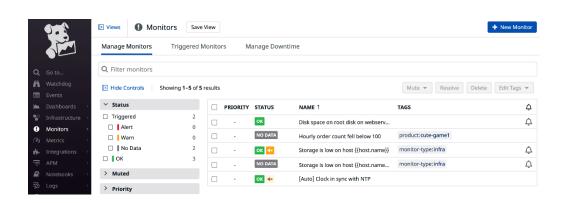

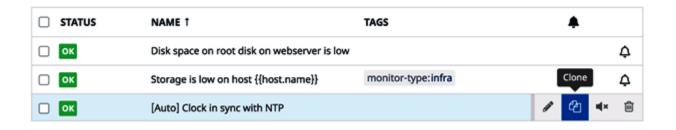

```
"id": 27081898,
        "name": "Storage is low on host {{host.name}}",
        "type": "metric alert",
        "query": "avg(last_5m):avg:system.disk.free{host:i-021b5a51fbdfe237b,device_name:xvda1} < 5000000000",
        "message": "{{#is_warning}}\nWarning: The disk space is down to {{value}}. Reclaim to space on the partition.
\n{{/is_warning}} \n{{#is_alert}}\nCritical: The disk space is very low on the partition and it's down to {{value}}.
Reclaim space to avoid outage.\n{{/is_alert}} \nPlease refer on-call run book for corrective action.\n \n@on-call-
team@mycompany.com*,
        "tags": [
                *monitor-type:infra*
        "options": {
                "notify_audit": false,
                "locked": false,
                "timeout_h": 0,
                "new_host_delay": 300,
                "require_full_window": true,
                "notify_no_data": false,
                "renotify_interval": 10,
                "escalation_message": ""
                "no_data_timeframe": null,
                "include_tags": true,
                "thresholds": {
                        "critical": 500000000,
                        "warning": 1000000000
```

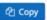

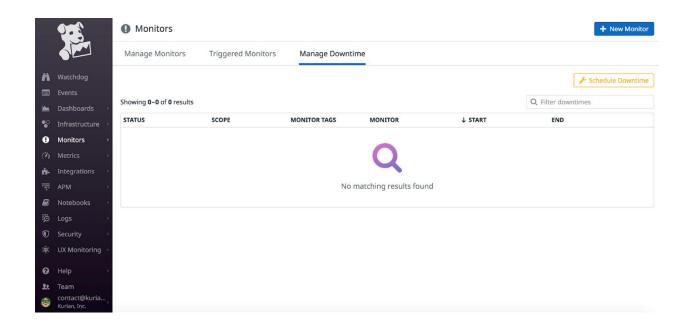

Schedule Downtime X

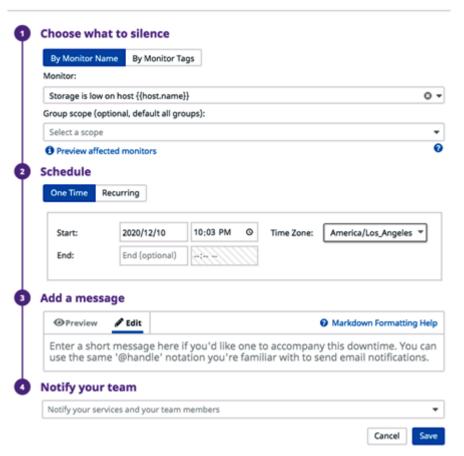

## **Chapter 8: Integrating with Platform Components**

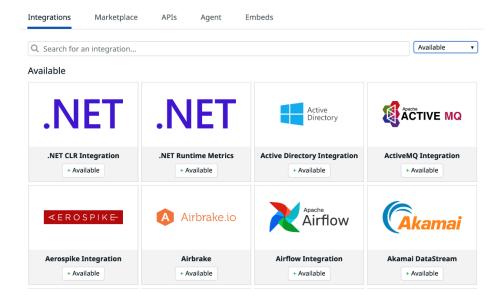

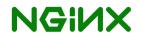

### **Nginx Integration**

Monitor connection and request metrics. Get more metrics with NGINX Plus.

AVAILABLE

Overview

Configuration

Metrics

Monitors

The Datadog Agent can collect many metrics from NGINX instances, including (but not limited to)::

- Total requests
- Connections (e.g. accepted, handled, active)

For users of NGINX Plus, the commercial version of NGINX, the Agent can collect the significantly more metrics that NGINX Plus provides, like:

- Errors (e.g. 4xx codes, 5xx codes)
- Upstream servers (e.g. active connections, 5xx codes, health checks, etc.)
- Caches (e.g. size, hits, misses, etc.)
- SSL (e.g. handshakes, failed handshakes, etc.)

 $\times$ 

Integrations Marketplace APIs Agent Embeds

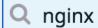

### **Available**

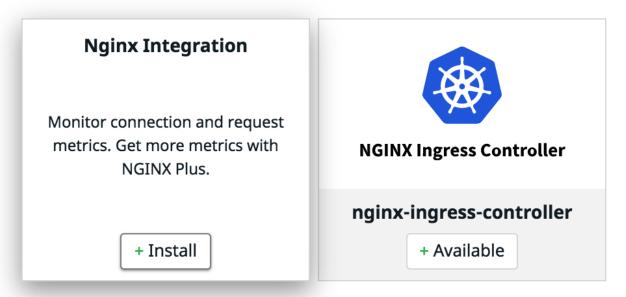

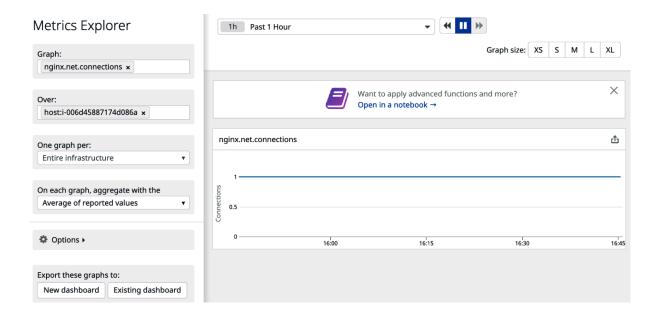

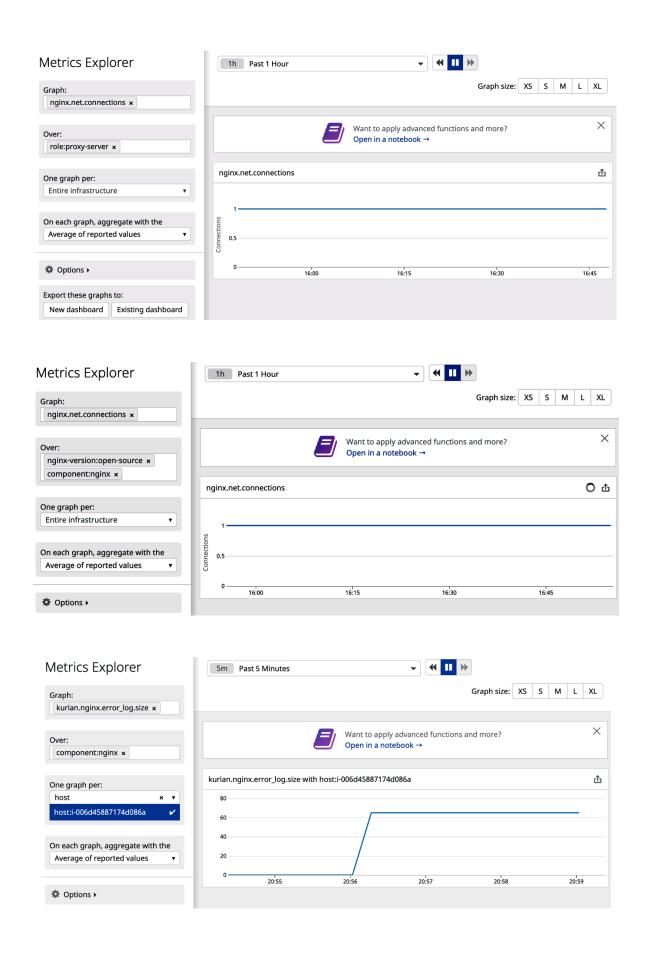

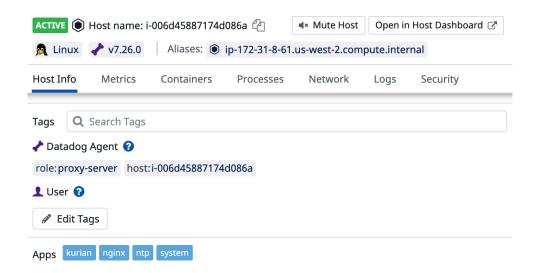

# **Chapter 9: Using the Datadog REST API**

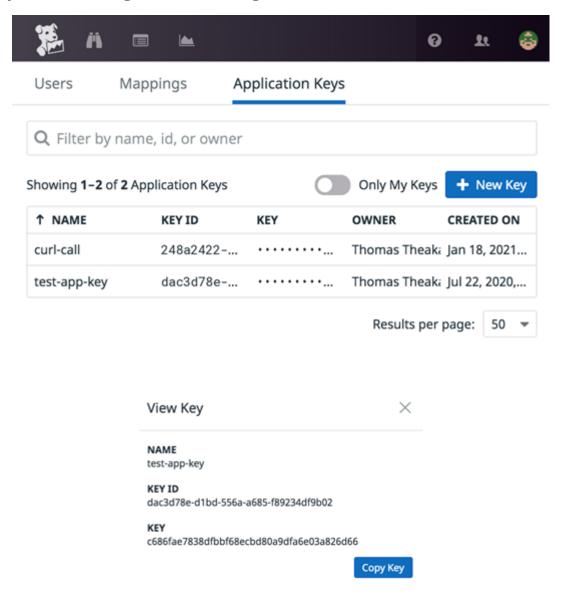

### ✓ API Keys

Your API keys are unique to your organization. An API key is required by the **Datadog Agent** to submit metrics and events to Datadog.

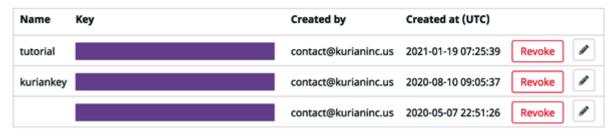

#### New API key

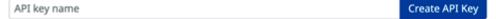

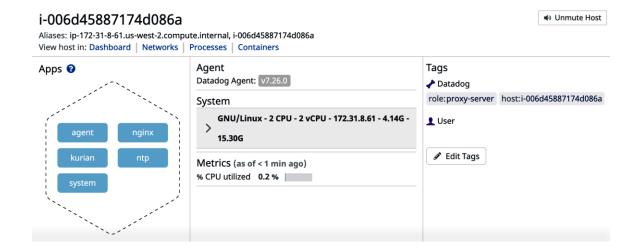

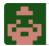

Leave a status update...

Post

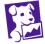

**Event from Datadog tutorial book** #application:pymonitor #host:thomass-mbp-2.lan Hello World! My test program finally worked and posted an event!
Sun Jan 24 2021 19:19:19 GMT-0800 (Pacific Standard Time) · Add comment

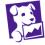

A new API key has been created. #account #audit

API key tutorial created by contact@kurianinc.us in org Kurian, Inc.

Mon Jan 18 2021 23:25:39 GMT-0800 (Pacific Standard Time) · Add comment

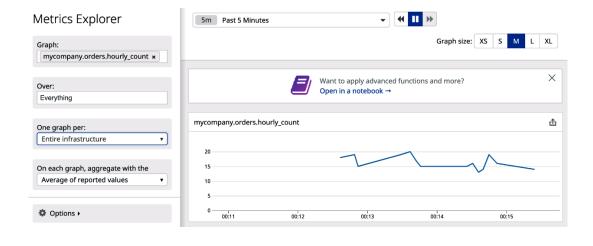

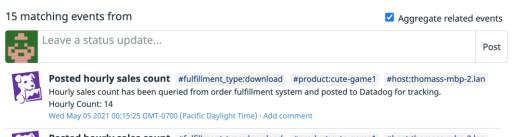

Posted hourly sales count #fulfillment\_type:download #product:cute-game1 #host:thomass-mbp-2.lan
Hourly sales count has been queried from order fulfillment system and posted to Datadog for tracking.
Hourly Count: 16
Wed May 05 2021 00:14:52 GMT-0700 (Pacific Daylight Time) · Add comment

Wed May 03 2021 00.14.32 diff 1-0700 (Facilic Daylight Fifthe) - Add comment

**Posted hourly sales count** #fulfillment\_type:download #product:cute-game1 #host:thomass-mbp-2.lan Hourly sales count has been queried from order fulfillment system and posted to Datadog for tracking. Hourly Count: 19

Wed May 05 2021 00:14:45 GMT-0700 (Pacific Daylight Time) · Add comment

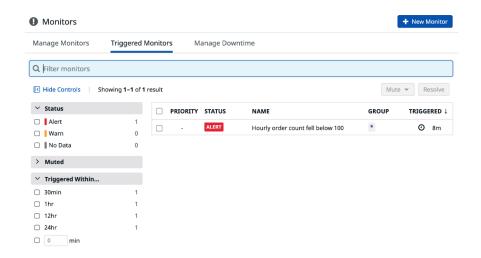

# **Chapter 10: Working with Monitoring Standards**

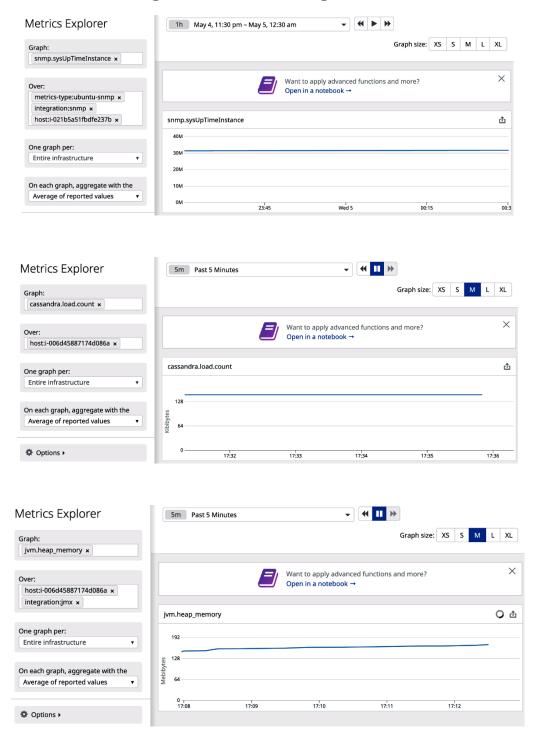

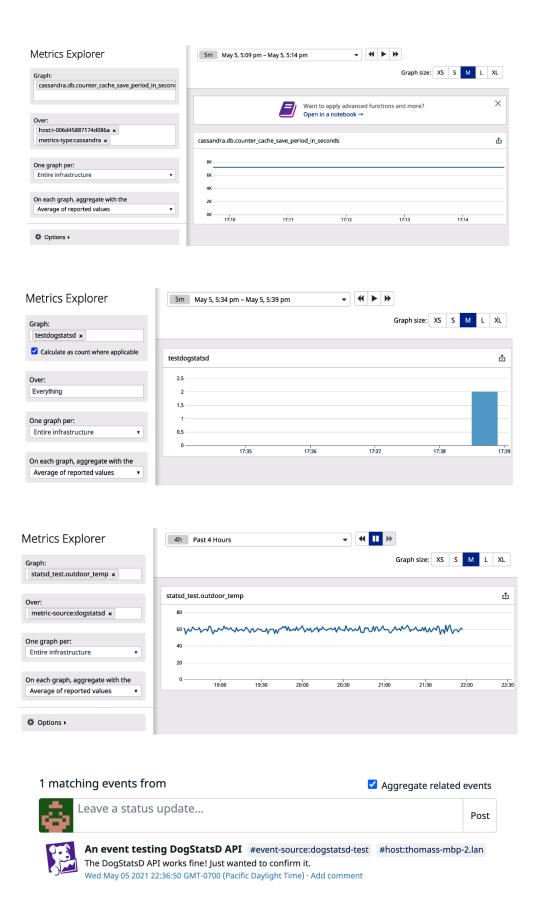

# **Chapter 11: Integrating with Datadog**

<mark>No Images</mark>

### **Chapter 12: Monitoring Containers**

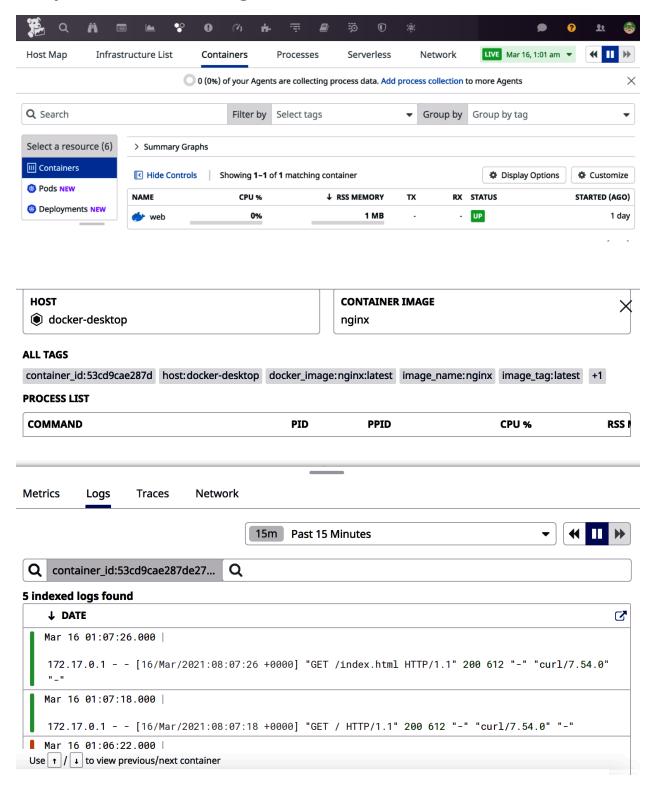

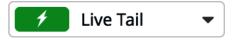

Q container\_id:53cd9cae287de27... Q

Open in Log Explorer 🗷

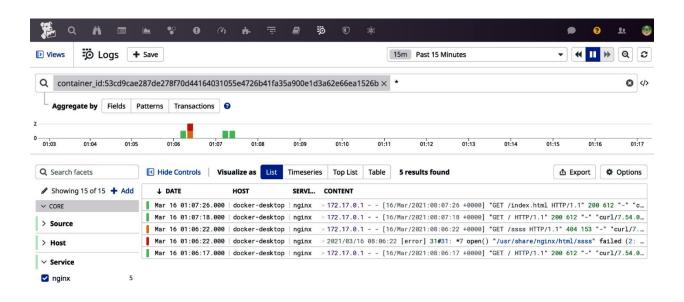

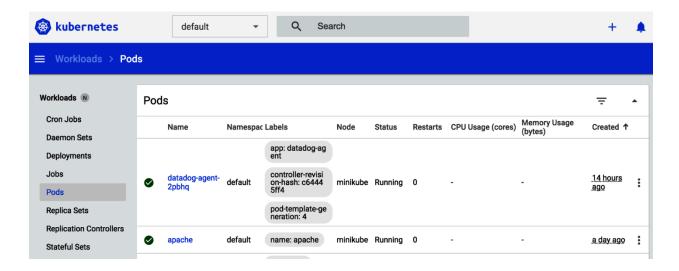

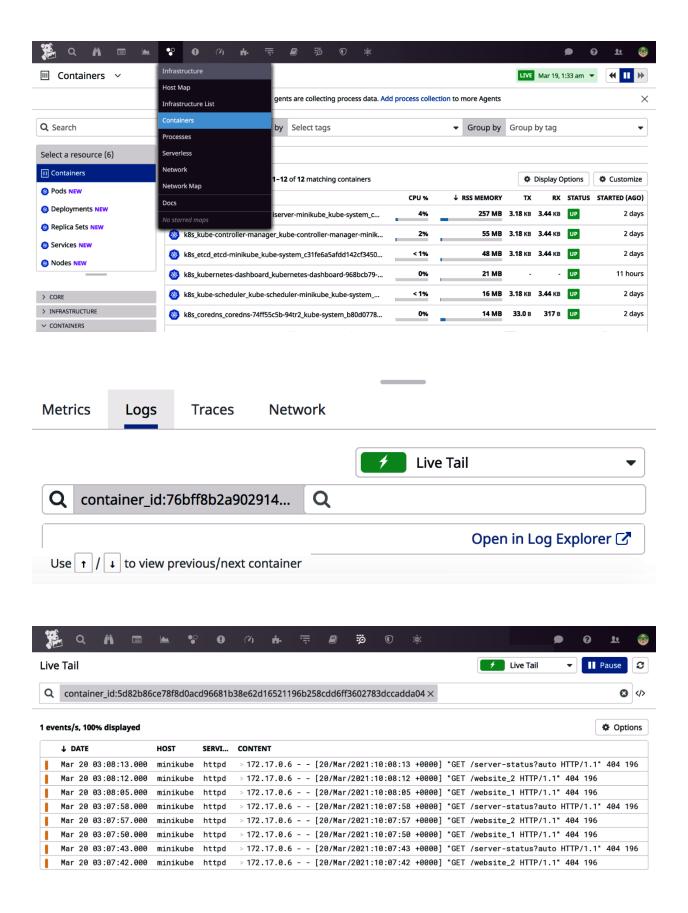

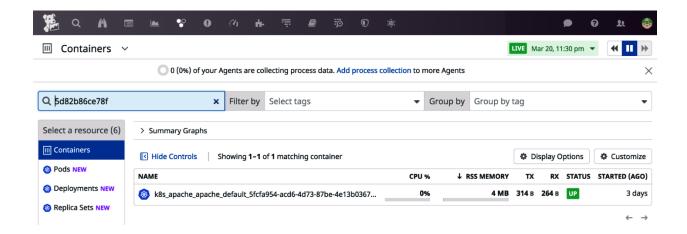

# **Chapter 13: Managing Logs Using Datadog**

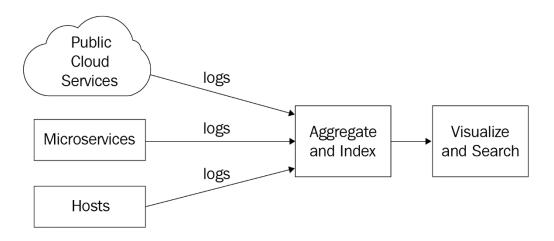

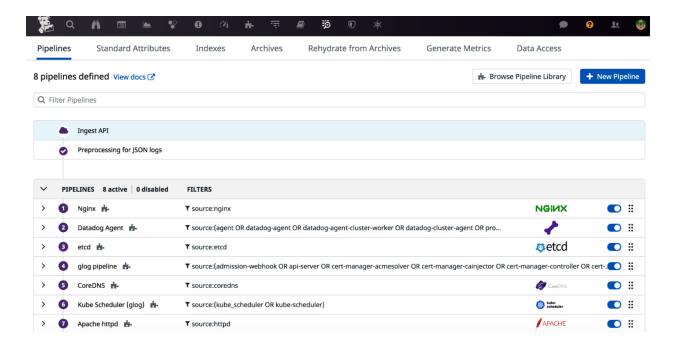

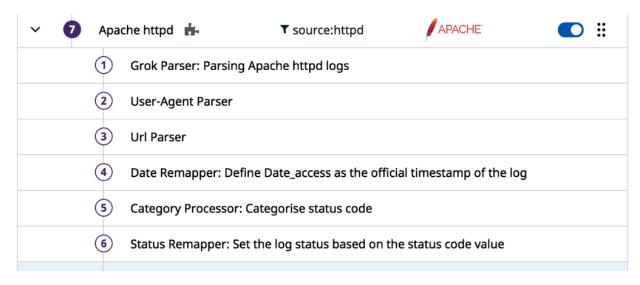

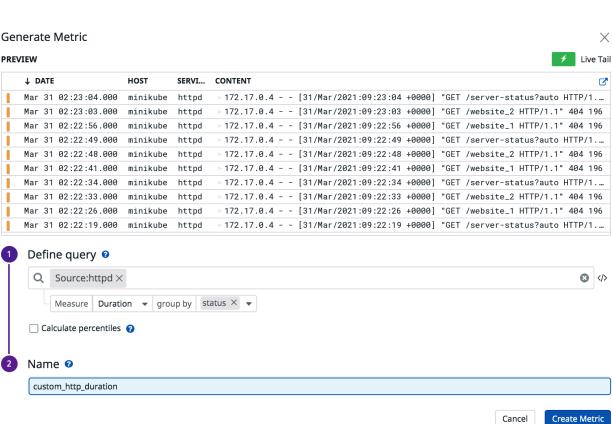

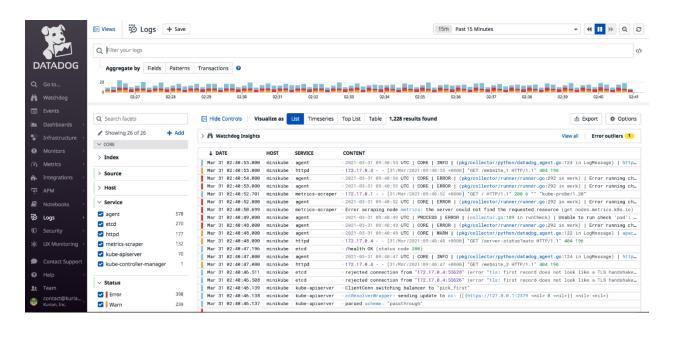

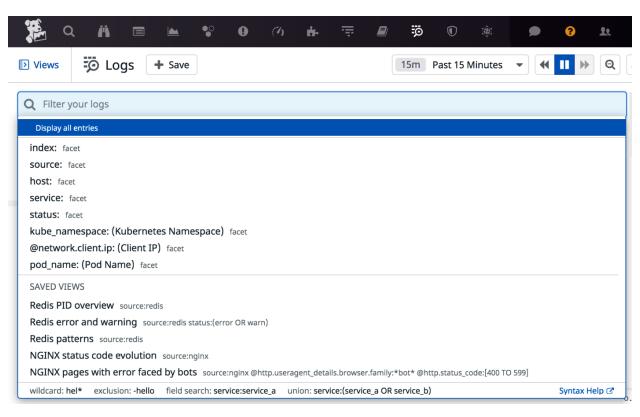

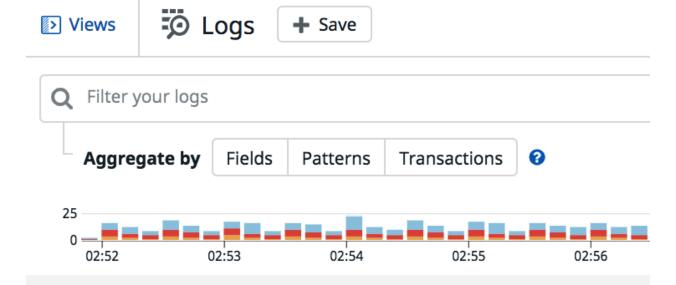

# **Chapter 14: Miscellaneous Monitoring Topics**

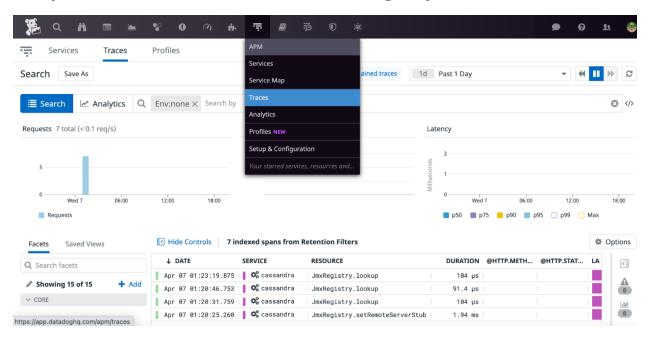

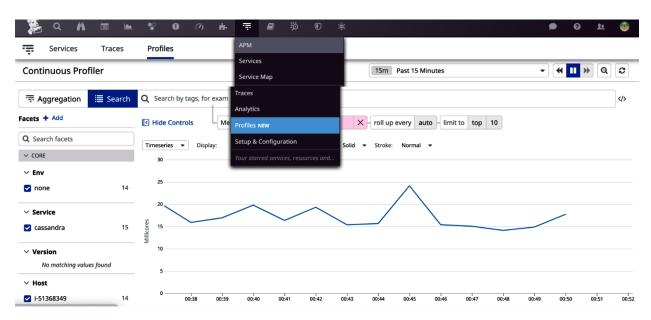

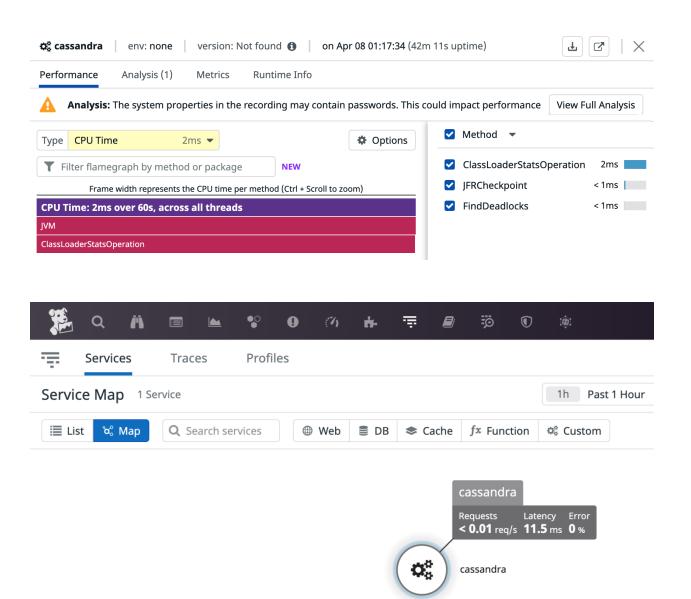

### **New API Test**

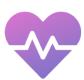

### Monitor uptime and availability

Test your websites and APIs from several locations around the world to assess availability and uptime.

### New Multistep API Test

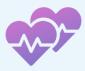

#### NEW

# Monitor uptime and availability by linking multiple requests

Create a test by using the response data from a series of linked HTTP tests.

### **New Browser Test**

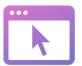

### Monitor key business flows

Create step by step recordings of your key business flows to make sure they are meeting your performance goals from multiple locations around the world.

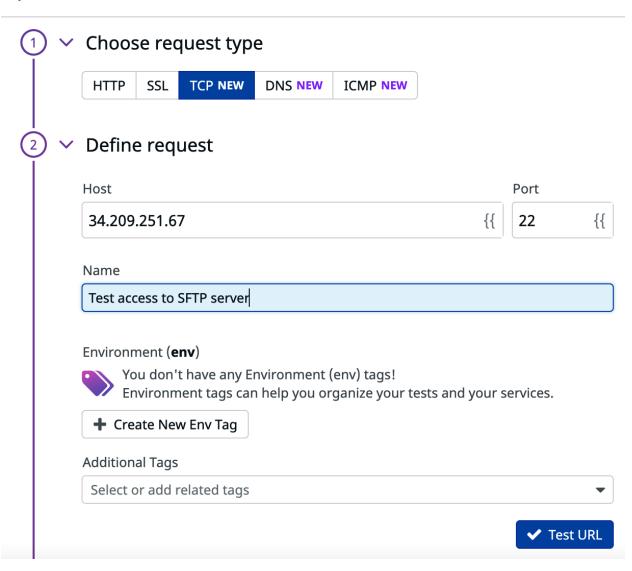

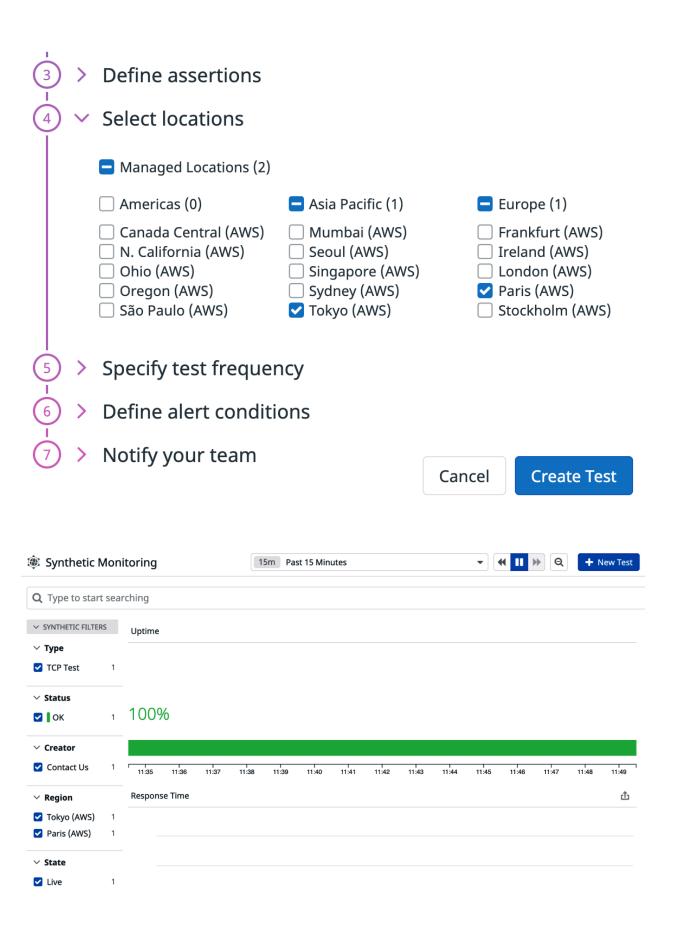

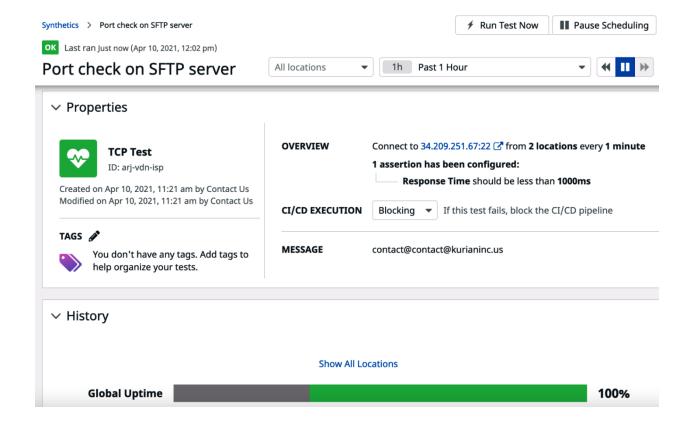

# 1 × Set your test details

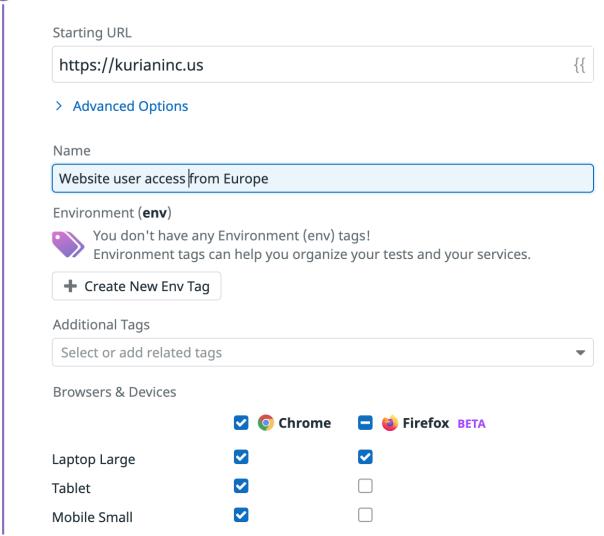

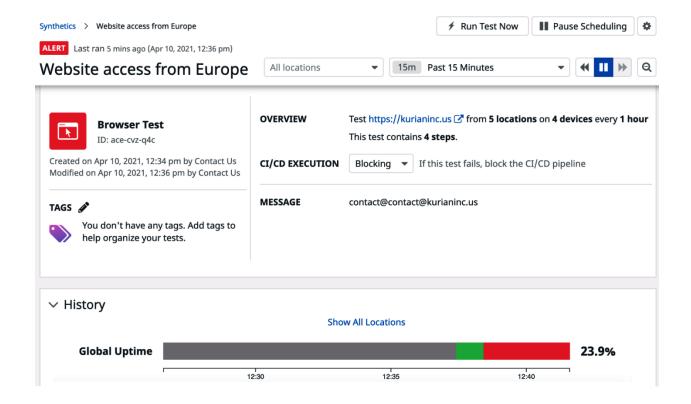

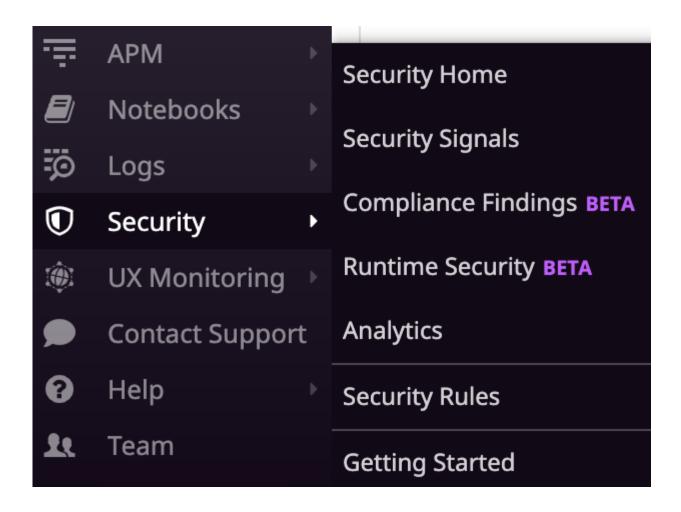

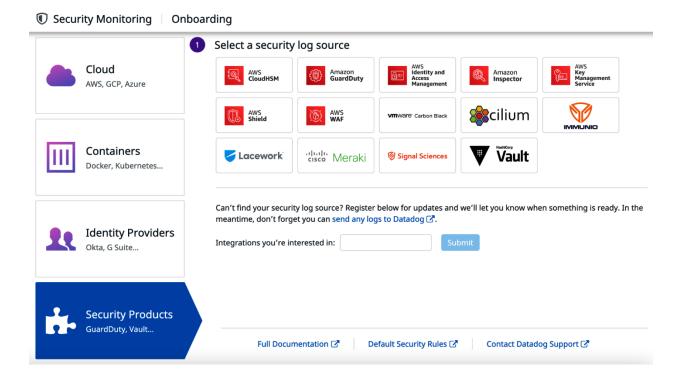

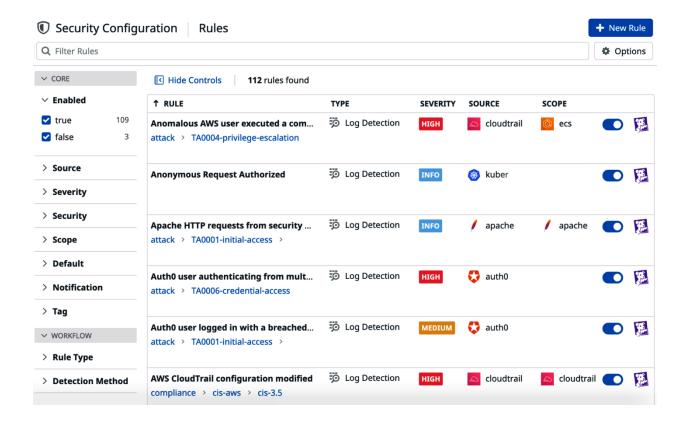